## HOW DO YOU CHECK IN AND OUT A DOCUMENT?

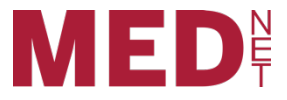

To make edits to your document, you will need to check out the document. Once you are finished editing the document, and have saved your changes, you will check back in the document to the library or document center to share your changes. Until you check in the document, the changes will not be viewable by other users.

## Check Out a Document

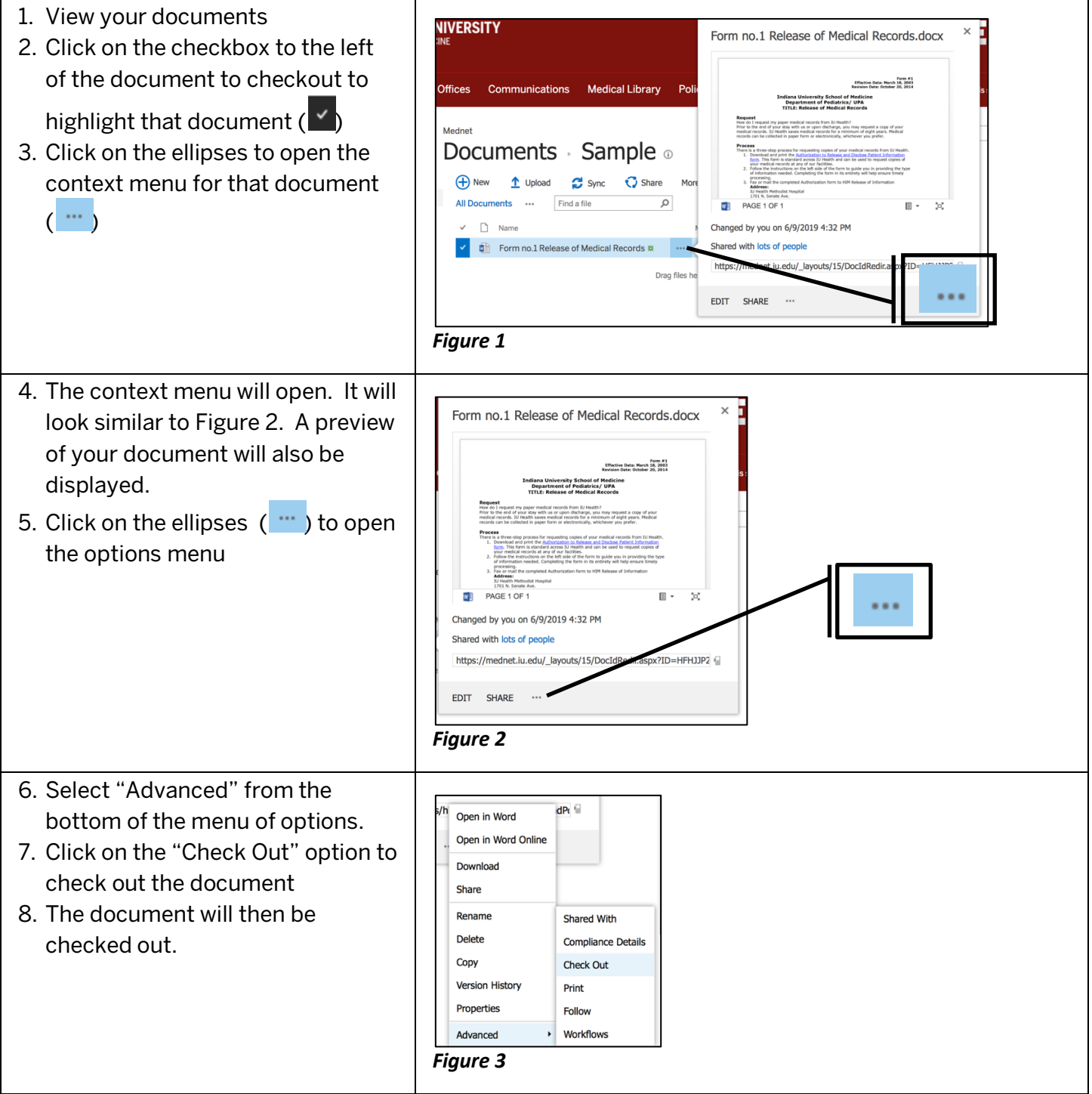

## Note:

- When the file is checked out, the icon next to the file name is partially covered by a green, downward-pointing arrow
- In the "Checked Out To" column, it will display the name of the user who has the document checked out

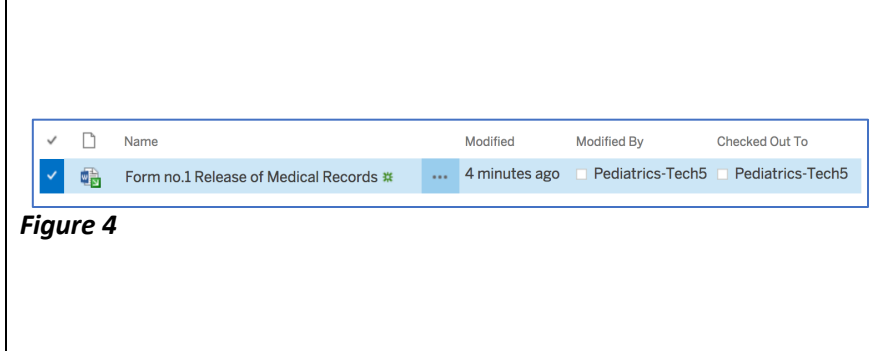

Checking out a document restricts all others' editing permissions. When you check out a document, you are telling others you would like to be the only one, at that time, making changes to the document. Once you are finished with editing your document, be sure to check in your document to share your changes.

## Check In a Document

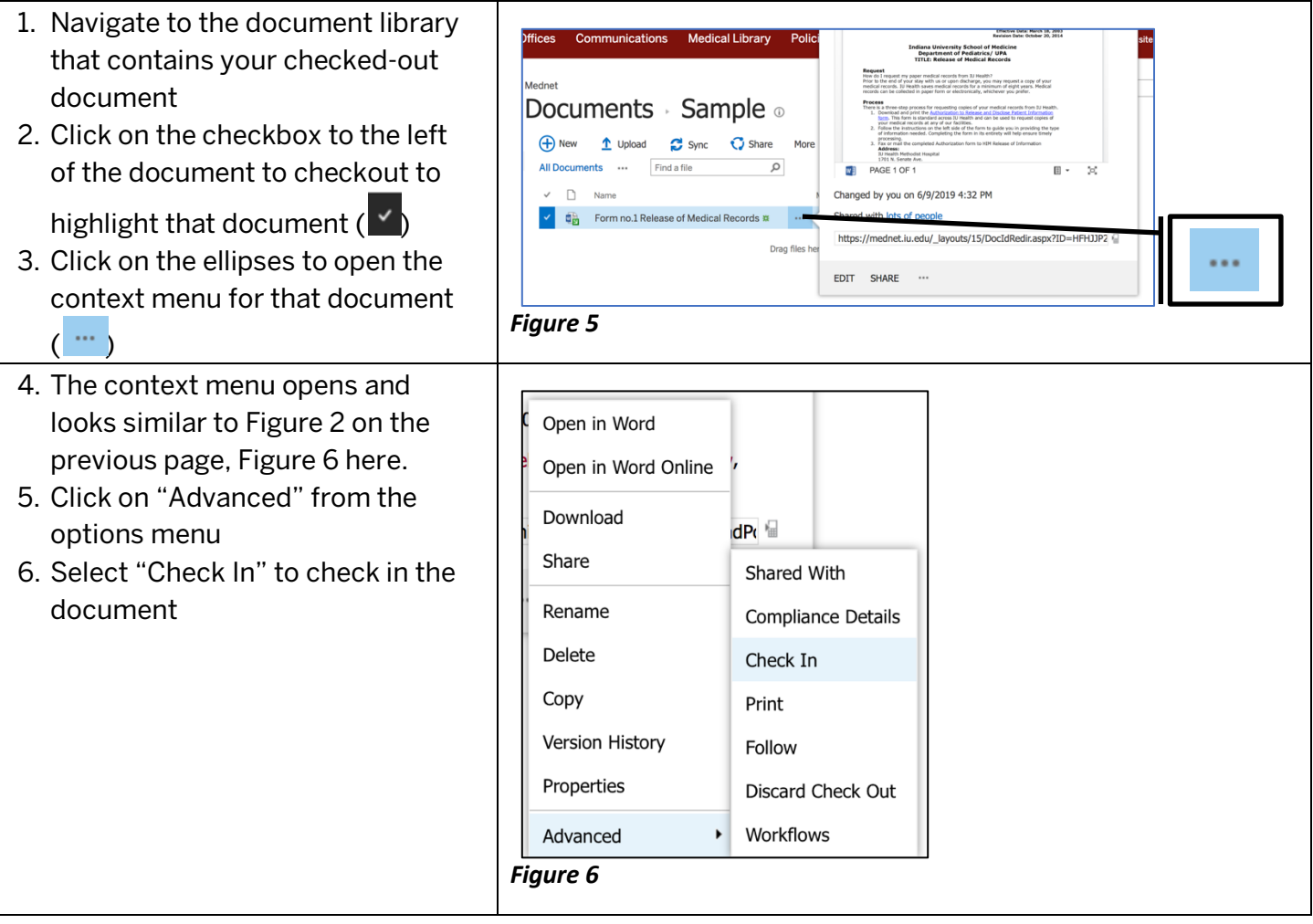

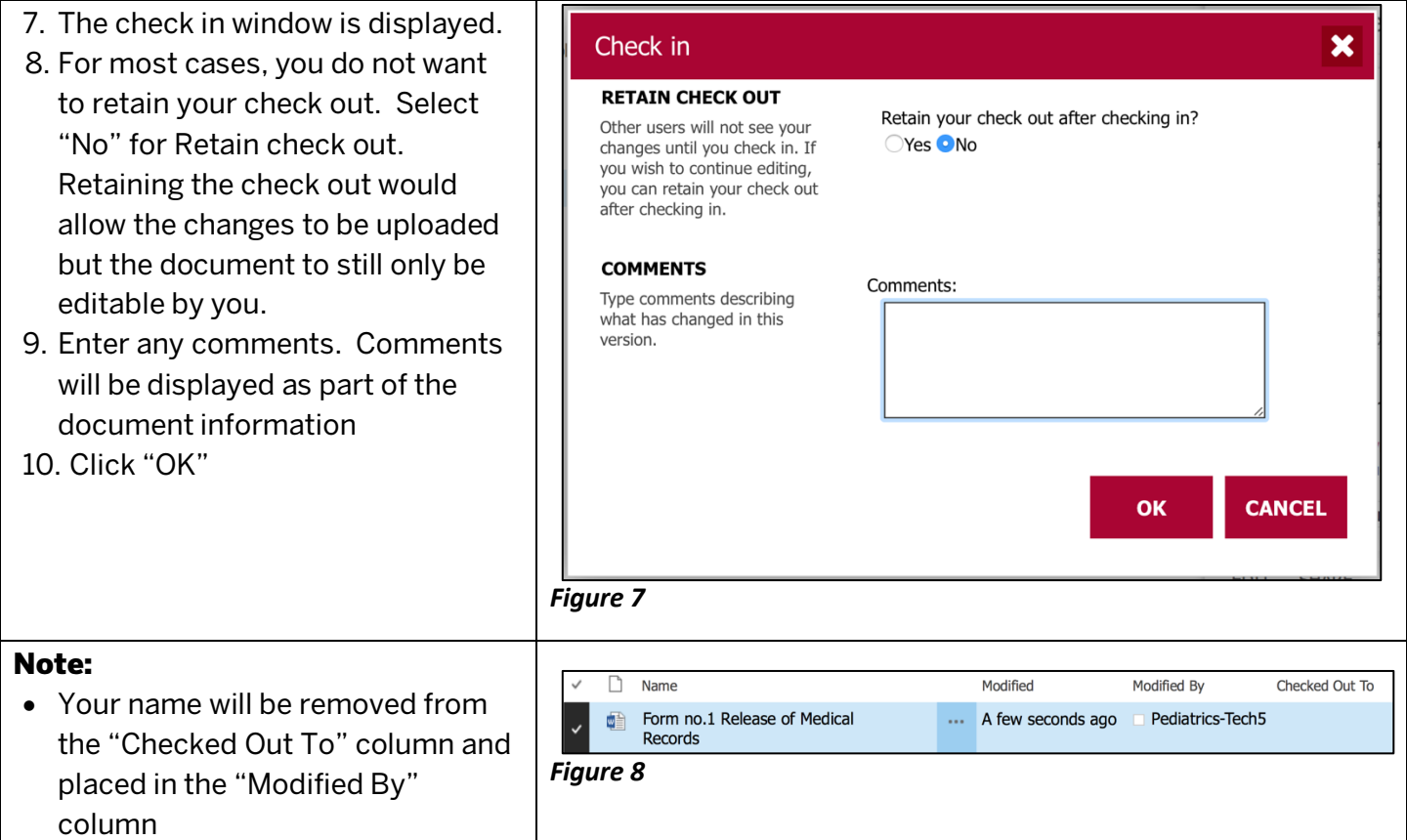

This document is guided for the MedNet users to understand the process of checking in and out documents. If you have any questions, or concerns, please fill out an IT Helpdesk request at MedNet.iu.edu